#### **Урок информатики 10.04.2020г. 9 класс**

Ученики 9А и 9К классов!!! Вам необходимо:

- 1. Посмотреть данную презентацию.
- 2. Прочитать §3.3 учебника.
- 3. Письменно ответить на вопросы 19 слайда *(ответы*

*находим в параграфе учебника или в данной презентации)*.

- 4. Выполнить практическое задание со слайдов 4-6 данной презентации, используя *Microsoft Office Excel*.
- 5. Выполнить задание 11, стр.133 учебника, используя

*Microsoft Office Excel*.

**Все выполненные задания и ответы на вопросы прислать на электронную почту –**  tanchic1980@mail.ru в срок **до 15.04.2020г.** Желаю успехов!!!

**Информатика** 

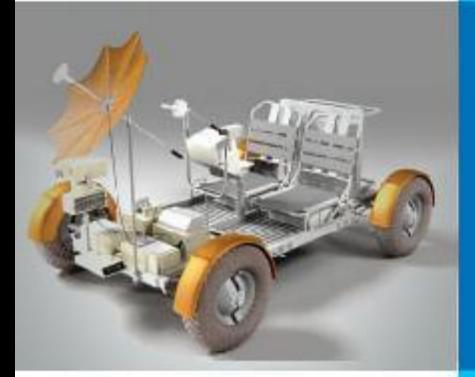

# **СРЕДСТВА АНАЛИЗА И ВИЗУАЛИЗАЦИИ ДАННЫХ**

#### **ОБРАБОТКА ЧИСЛОВОЙ ИНФОРМАЦИИ В ЭЛЕКТРОННЫХ ТАБЛИЦАХ**

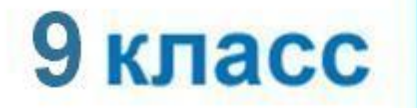

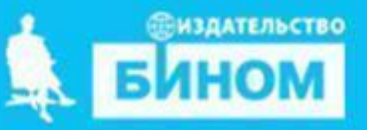

#### **Основные способы выполнения сортировки**

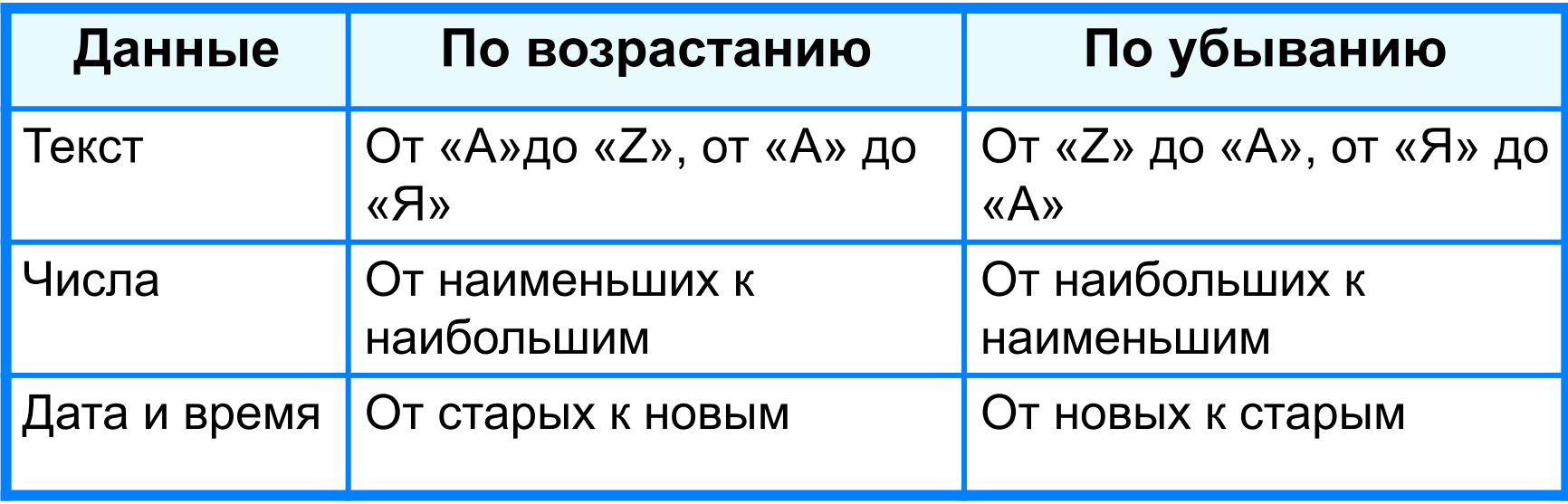

Результатом сортировки является удобная для восприятия форма представления данных, что позволяет быстрее находить необходимую информацию.

#### **Сортировка и поиск данных**

**Пример 1.** В электронную таблицу занесены данные о ценах на бензин трёх марок (92, 95, 98) на заправочных станциях некоторого региона. Каждой заправке присвоен уникальный номер; всего имеются сведения о 1000 заправочных станций.

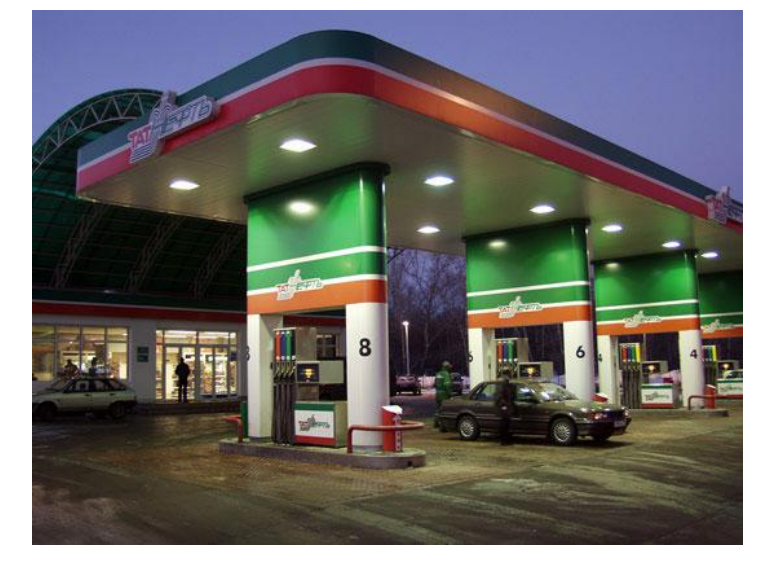

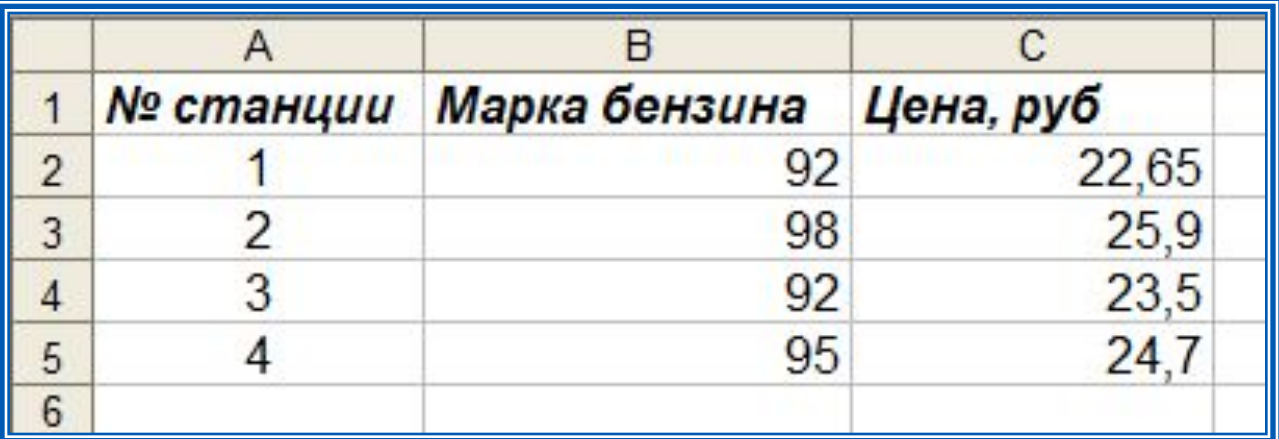

Сколько заправочных станций региона продают бензин марки 92 по максимальной цене?

### **Сортировка и поиск данных**

Узнаем максимальную цену на бензин марки 92.

Для этого отсортируем таблицу:

1) *по возрастанию* по марке бензина;

2) при равных значениях марки бензина - **по убыванию** цены бензина.

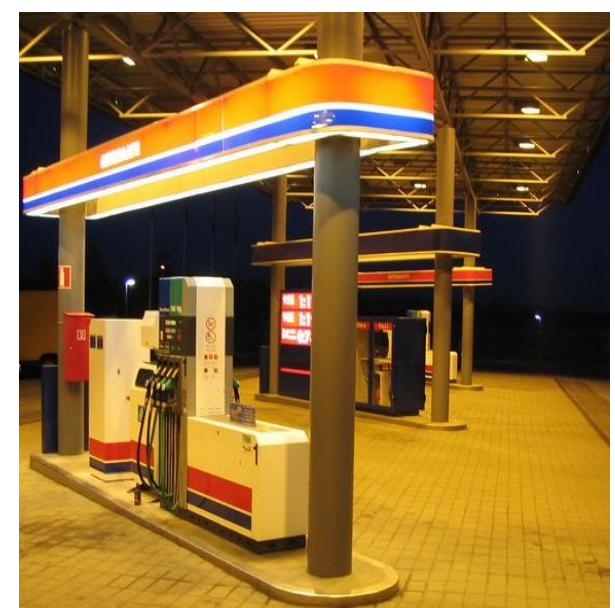

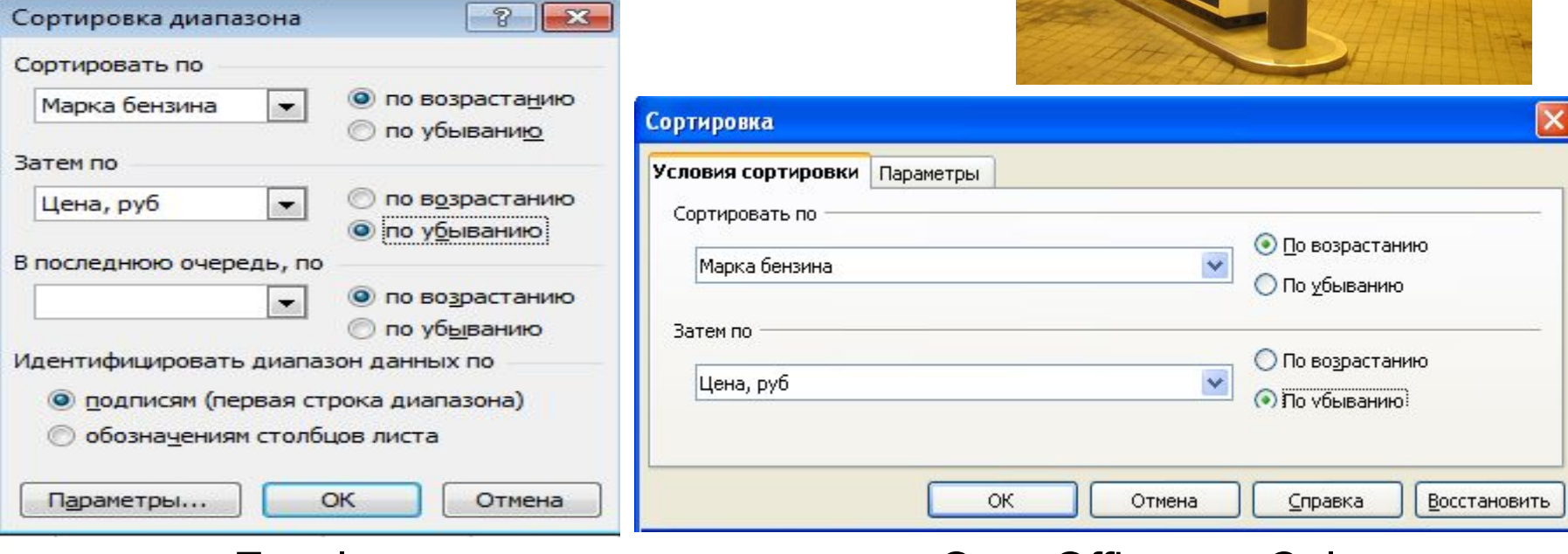

Excel OpenOffice.org.Calc

# **Сортировка и поиск данных**

Применим к диапазону ячеек с ценами на бензин марки **92** функцию **СЧЁТЕСЛИ** и с её помощью определим число заправочных станций, продающих бензин по максимальной цене.

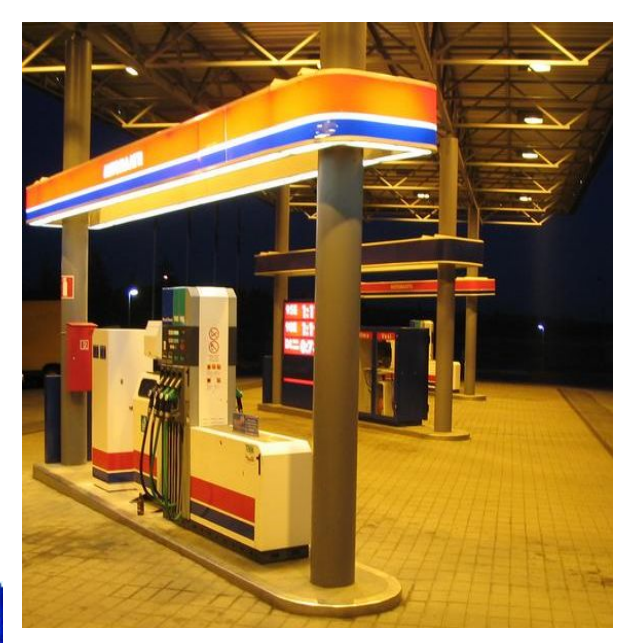

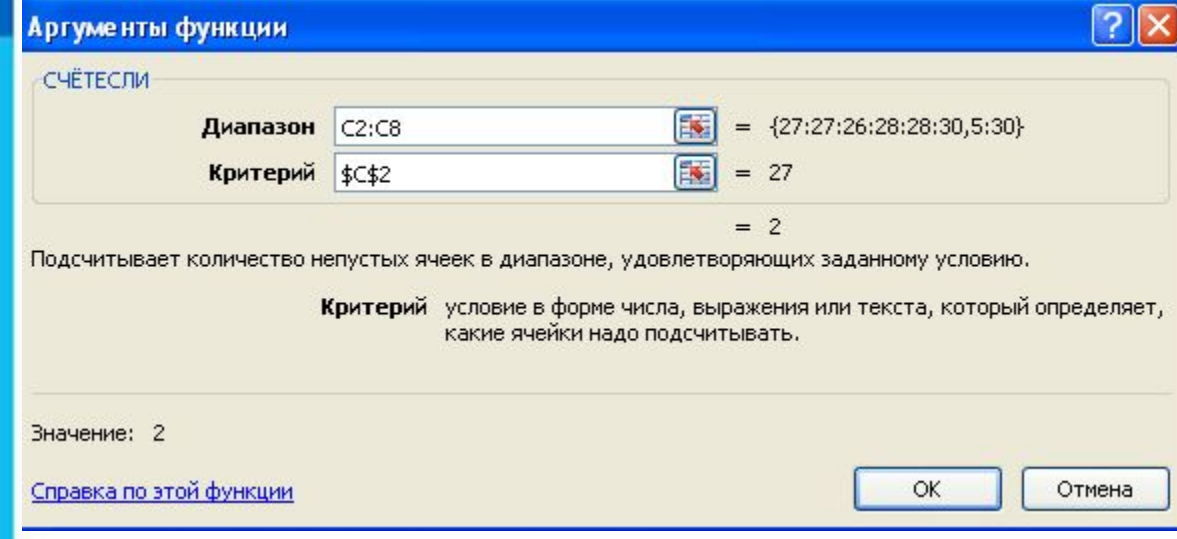

### **Поиск данных**

Поиск данных в электронных таблицах осуществляется с помощью фильтров, которые «не пропускают» на экран записи, не удовлетворяющие условиям поиска.

**Пример.** Фильтр для поля «Марка бензина», состоящий из условия «=» со значением «92»:

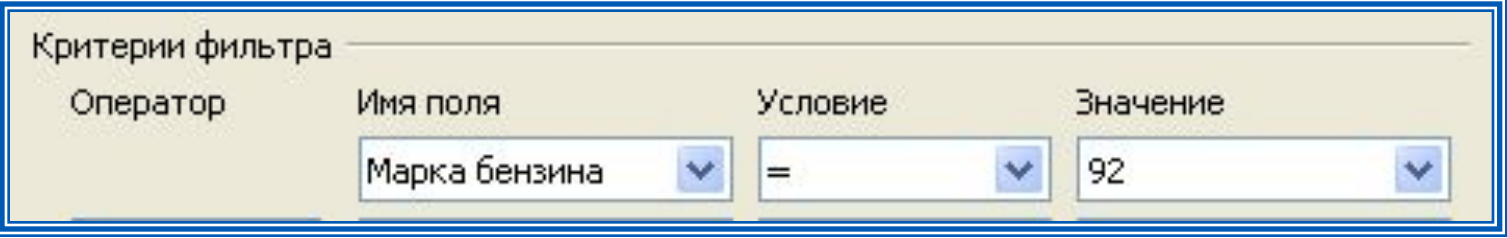

#### Результат фильтрации:

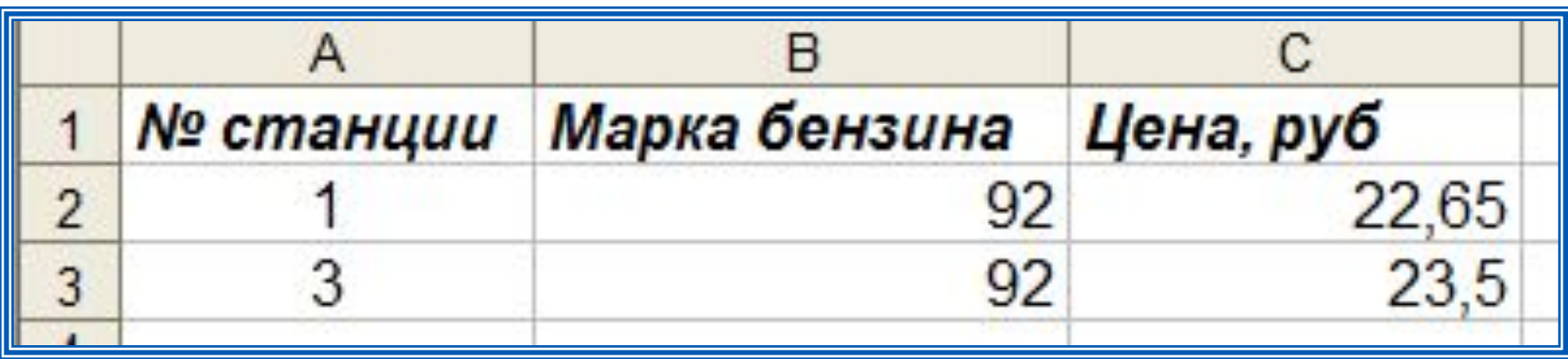

OpenOffice.org.Calc

#### **Визуализация данных**

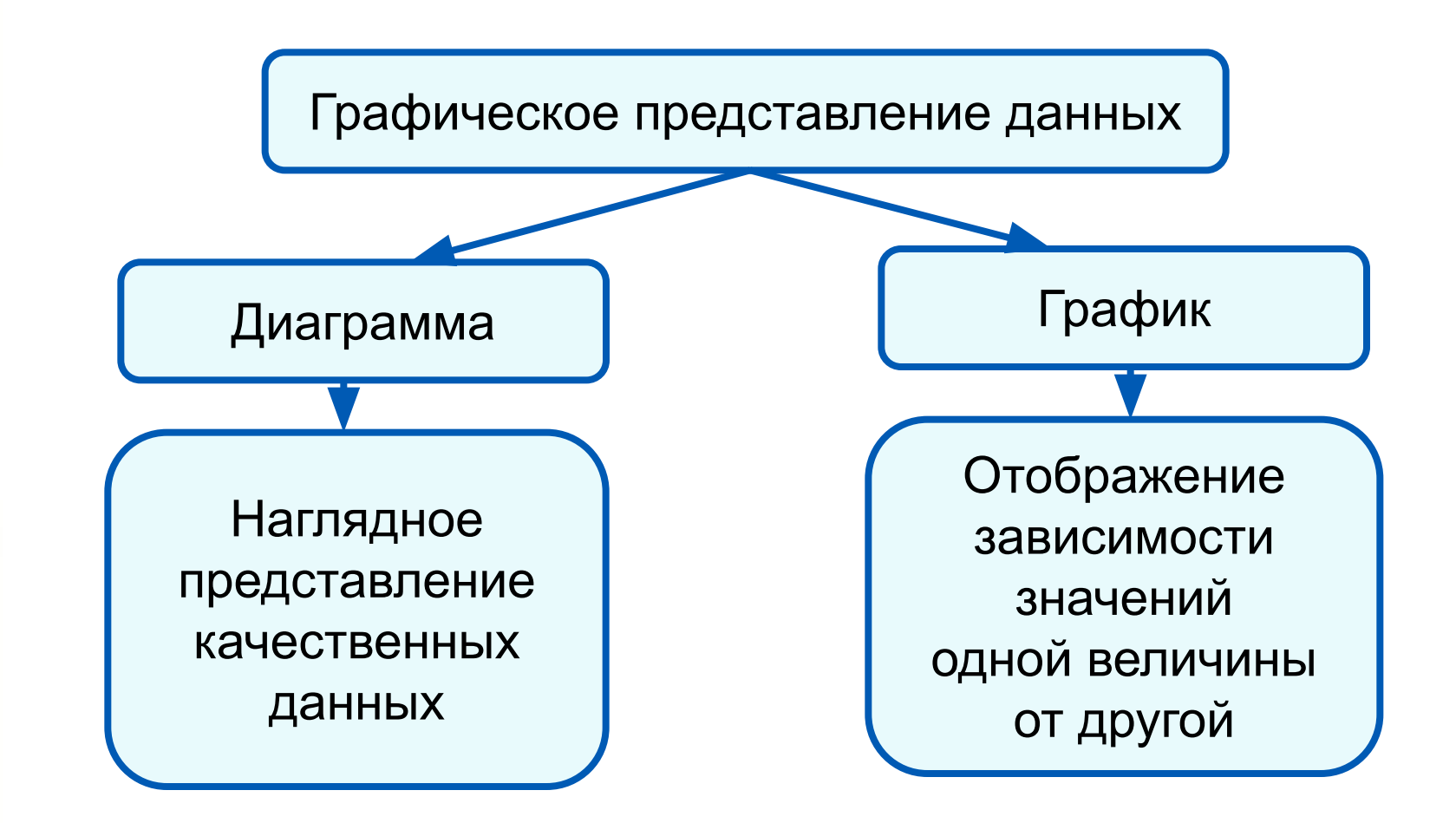

# **Построение графиков**

**Графики** используются для отображения зависимости значений одной величины (функции) от другой (аргумента); графики позволяют отслеживать динамику изменения данных.

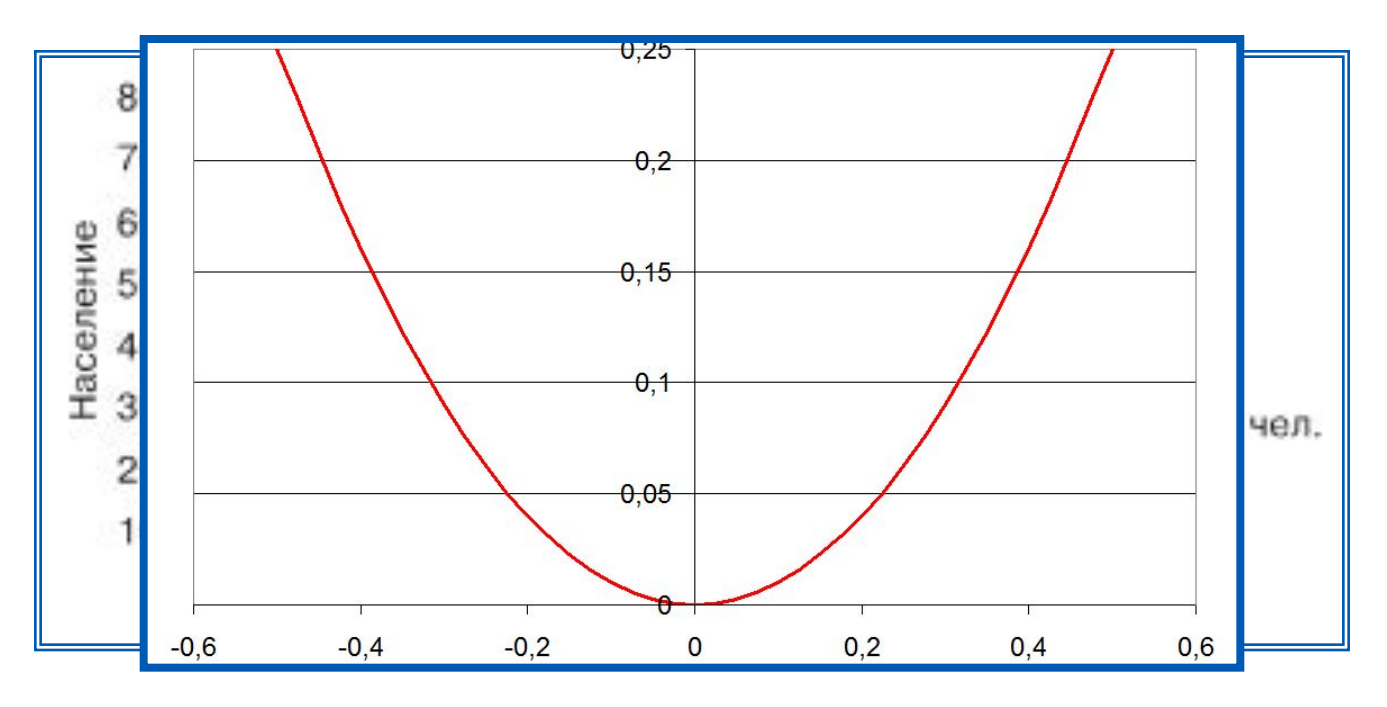

#### Чирса ферния франкции с и детей мира

Пример графика в электронных таблицах

# **Структура диаграммы**

*Ряд данных* - это множество значений, которые необходимо отобразить на диаграмме.

Диаграммы позволяют визуально сопоставить значения одного или нескольких рядов данных.

Наборы соответствующих друг другу значений из разных рядов называются *категориями*.

Диаграммы строят в прямоугольной системе координат, где вдоль оси *X* подписываются названия категорий, а по оси *Y* отмечаются значения рядов данных.

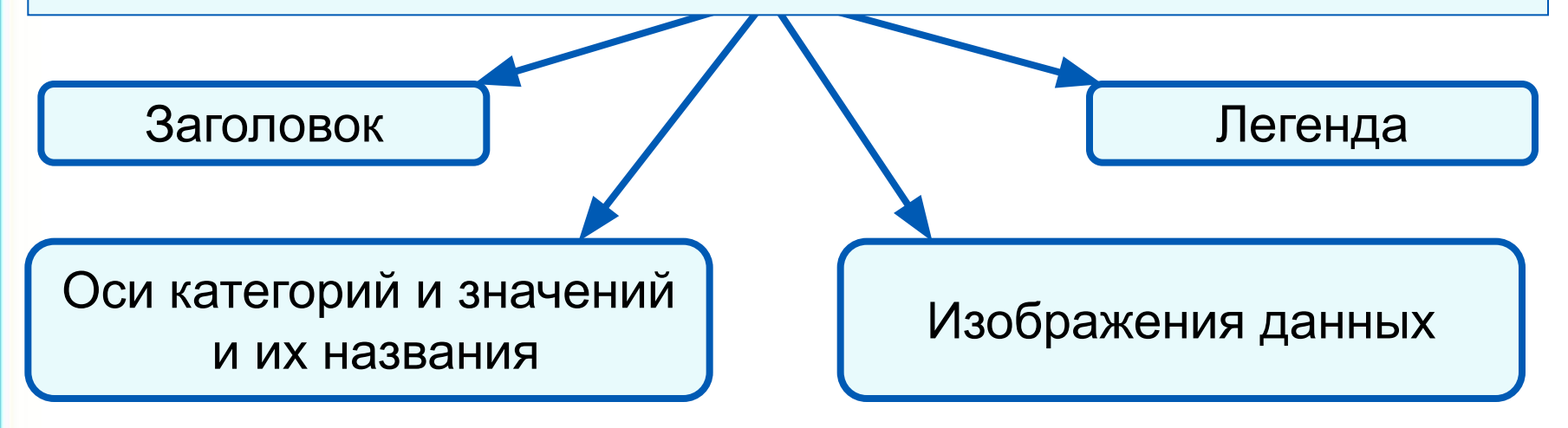

# **Круговые диаграммы**

*Круговые диаграммы* используются для отображения величин (размеров) частей некоторого целого; в них каждая часть целого представляется как сектор круга, угловой размер которого прямо пропорционален величине (размеру) части.

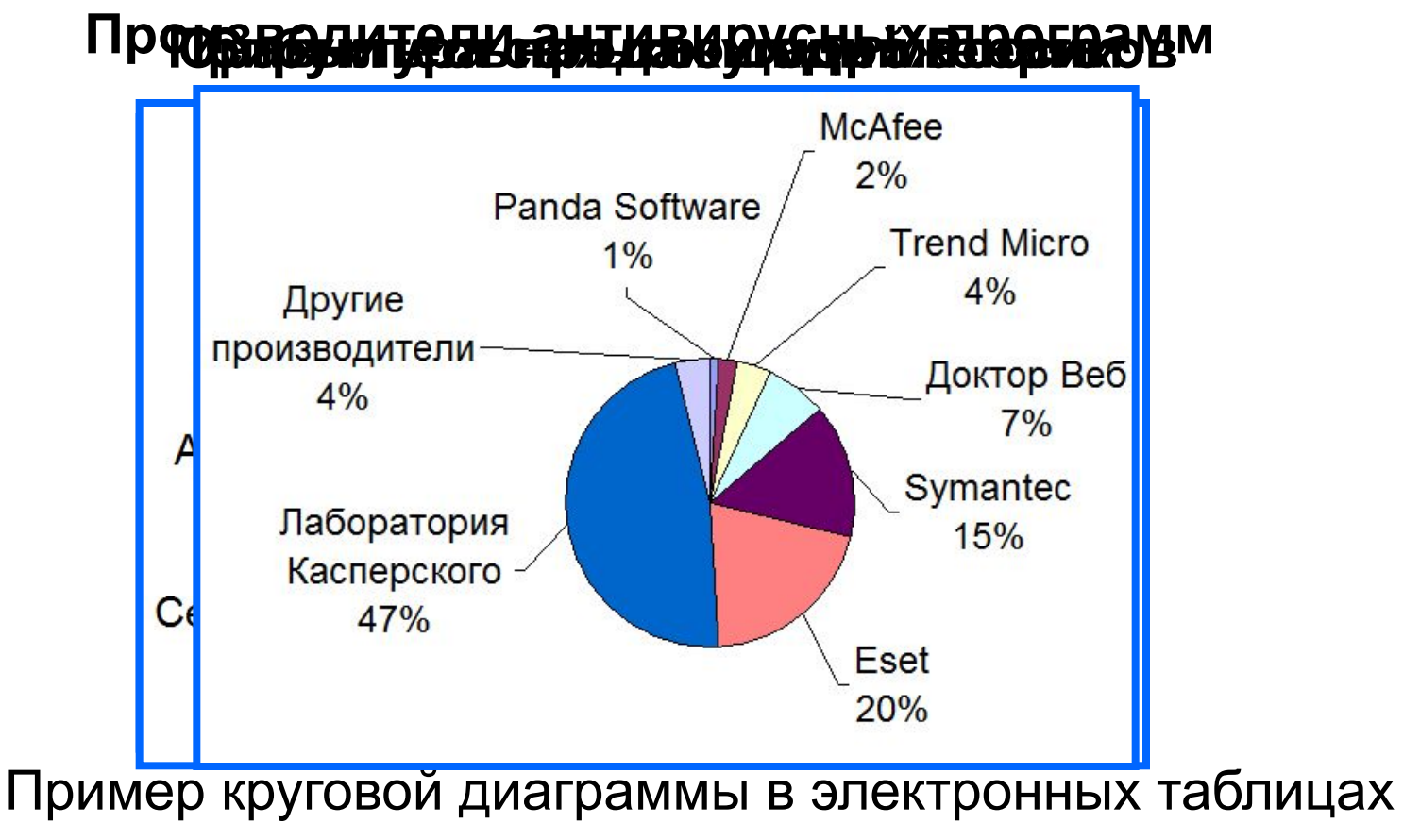

# **Столбчатые диаграмм**

*Гистограммы* (*столбчатые диаграммы*) используются для сравнения нескольких величин; в них величины отображаются в виде вертикальных или горизонтальных столбцов. Высоты (длины) столбцов соответствуют отображаемым значениям величин.

![](_page_11_Figure_2.jpeg)

#### ПлощадеВЯВУНА ВАНА ВИТА СРАДА ПАНА, КМ<sup>2</sup>

# **Ярусные диаграммы** *Ярусные диаграммы* (гистограмма с накоплением) дают

представление о вкладе каждой из нескольких величин в общую сумму; в них значения нескольких величин изображаются объединёнными в одном столбце.

![](_page_12_Figure_2.jpeg)

Пример ярусной диаграммы в электронных таблицах

#### **Построение диаграмм**

В электронных таблицах диаграммы строятся под управлением Мастера диаграмм, в котором предусмотрены следующие основные шаги:

1) Выбор типа диаграмм

2) Выбор данных, на основе которых строится диаграмма

3) Настройка элементов оформления диаграммы

4) Размещение диаграммы

Диаграммы в электронных таблицах сохраняют свою зависимость от данных, на основе которых они построены: при изменении данных соответствующие изменения происходят в диаграмме автоматически.

# **Построение диаграмм**

**Пример 2.** Дан фрагмент электронной таблицы в режиме отображения формул:

![](_page_14_Figure_2.jpeg)

После выполнения вычислений по значениям ячеек диапазона А1:А4 была построена диаграмма. Требуется найти получившуюся диаграмму среди приведённых ниже образцов

![](_page_14_Figure_4.jpeg)

# **Построение диаграмм**

После вычислений по формулам в ячейках таблицы будут следующие значения:

![](_page_15_Figure_2.jpeg)

Диапазон А1:А4 содержит три одинаковых значения - три единицы; четвёртое значение - это 3, что равно сумме трёх других значений. На диаграмме значениям диапазона А1:А4 должны соответствовать три равных по площади столбца или сектора, а также столбец или сектор, площадь которого равна сумме площадей трёх других столбцов или секторов. Таким условиям соответствует только диаграмма **в**).

#### **Самое главное**

С помощью *сортировки* данные можно расположить *по возрастанию* или *по убыванию* содержимого ячеек.

*Поиск* данных в электронных таблицах осуществляется с помощью фильтров, которые «не пропускают» на экран записи, не удовлетворяющие условиям поиска.

*Диаграмма* - средство наглядного графического представления количественных данных. Диаграммы помогают анализировать данные, проводить их сравнение и выявлять скрытые в последовательностях чисел закономерности.

Электронные таблицы позволяют создавать диаграммы нескольких типов, основными из которых являются: *график, круговая диаграмма и гистограмма*.

# **Опорный конспект**

Выполнить анализ и визуализацию данных в таблице позволяют сортировка, поиск и графическое отображение.

![](_page_17_Figure_2.jpeg)

В электронных таблицах диаграммы строятся под управлением Мастера диаграмм.

# **Вопросы:**

1) Перечислите основные способы выполнения сортировки, реализованные в электронных таблицах.

2) Что является результатом сортировки?

3) Как осуществляется поиск информации в электронной таблице?

4) Что такое диаграмма? Каково назначение диаграмм?

5) Запишите основные типы диаграмм.

6) Запишите основные шаги, предусмотренные Мастером диаграмм для построения диаграмм в электронных таблицах.

7) Как вы понимаете смысл фразы «Диаграммы в электронных таблицах сохраняют свою зависимость от данных, на основе которых они построены»?